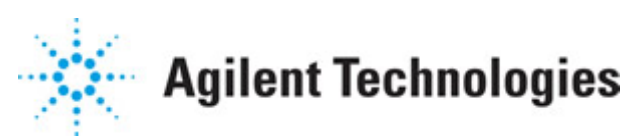

**Advanced Design System 2011.01**

**Feburary 2011 HDL Cosimulation**

#### **© Agilent Technologies, Inc. 2000-2011**

5301 Stevens Creek Blvd., Santa Clara, CA 95052 USA

No part of this documentation may be reproduced in any form or by any means (including electronic storage and retrieval or translation into a foreign language) without prior agreement and written consent from Agilent Technologies, Inc. as governed by United States and international copyright laws.

#### **Acknowledgments**

Mentor Graphics is a trademark of Mentor Graphics Corporation in the U.S. and other countries. Mentor products and processes are registered trademarks of Mentor Graphics Corporation. \* Calibre is a trademark of Mentor Graphics Corporation in the US and other countries. "Microsoft®, Windows®, MS Windows®, Windows NT®, Windows 2000® and Windows Internet Explorer® are U.S. registered trademarks of Microsoft Corporation. Pentium® is a U.S. registered trademark of Intel Corporation. PostScript® and Acrobat® are trademarks of Adobe Systems Incorporated. UNIX® is a registered trademark of the Open Group. Oracle and Java and registered trademarks of Oracle and/or its affiliates. Other names may be trademarks of their respective owners. SystemC® is a registered trademark of Open SystemC Initiative, Inc. in the United States and other countries and is used with permission. MATLAB® is a U.S. registered trademark of The Math Works, Inc.. HiSIM2 source code, and all copyrights, trade secrets or other intellectual property rights in and to the source code in its entirety, is owned by Hiroshima University and STARC. FLEXlm is a trademark of Globetrotter Software, Incorporated. Layout Boolean Engine by Klaas Holwerda, v1.7<http://www.xs4all.nl/~kholwerd/bool.html> . FreeType Project, Copyright (c) 1996-1999 by David Turner, Robert Wilhelm, and Werner Lemberg. QuestAgent search engine (c) 2000-2002, JObjects. Motif is a trademark of the Open Software Foundation. Netscape is a trademark of Netscape Communications Corporation. Netscape Portable Runtime (NSPR), Copyright (c) 1998-2003 The Mozilla Organization. A copy of the Mozilla Public License is at<http://www.mozilla.org/MPL/> . FFTW, The Fastest Fourier Transform in the West, Copyright (c) 1997-1999 Massachusetts Institute of Technology. All rights reserved.

The following third-party libraries are used by the NlogN Momentum solver:

"This program includes Metis 4.0, Copyright © 1998, Regents of the University of Minnesota",<http://www.cs.umn.edu/~metis>, METIS was written by George Karypis (karypis@cs.umn.edu).

Intel@ Math Kernel Library,<http://www.intel.com/software/products/mkl>

SuperLU\_MT version 2.0 - Copyright © 2003, The Regents of the University of California, through Lawrence Berkeley National Laboratory (subject to receipt of any required approvals from U.S. Dept. of Energy). All rights reserved. SuperLU Disclaimer: THIS SOFTWARE IS PROVIDED BY THE COPYRIGHT HOLDERS AND CONTRIBUTORS "AS IS" AND ANY EXPRESS OR IMPLIED WARRANTIES, INCLUDING, BUT NOT LIMITED TO, THE IMPLIED WARRANTIES OF MERCHANTABILITY AND FITNESS FOR A PARTICULAR PURPOSE ARE DISCLAIMED. IN NO EVENT SHALL THE COPYRIGHT OWNER OR CONTRIBUTORS BE LIABLE FOR ANY DIRECT, INDIRECT, INCIDENTAL, SPECIAL, EXEMPLARY, OR CONSEQUENTIAL DAMAGES (INCLUDING, BUT NOT LIMITED TO, PROCUREMENT OF

SUBSTITUTE GOODS OR SERVICES; LOSS OF USE, DATA, OR PROFITS; OR BUSINESS INTERRUPTION) HOWEVER CAUSED AND ON ANY THEORY OF LIABILITY, WHETHER IN CONTRACT, STRICT LIABILITY, OR TORT (INCLUDING NEGLIGENCE OR OTHERWISE) ARISING IN ANY WAY OUT OF THE USE OF THIS SOFTWARE, EVEN IF ADVISED OF THE POSSIBILITY OF SUCH DAMAGE.

7-zip - 7-Zip Copyright: Copyright (C) 1999-2009 Igor Pavlov. Licenses for files are: 7z.dll: GNU LGPL + unRAR restriction, All other files: GNU LGPL. 7-zip License: This library is free software; you can redistribute it and/or modify it under the terms of the GNU Lesser General Public License as published by the Free Software Foundation; either version 2.1 of the License, or (at your option) any later version. This library is distributed in the hope that it will be useful,but WITHOUT ANY WARRANTY; without even the implied warranty of MERCHANTABILITY or FITNESS FOR A PARTICULAR PURPOSE. See the GNU Lesser General Public License for more details. You should have received a copy of the GNU Lesser General Public License along with this library; if not, write to the Free Software Foundation, Inc., 59 Temple Place, Suite 330, Boston, MA 02111-1307 USA. unRAR copyright: The decompression engine for RAR archives was developed using source code of unRAR program.All copyrights to original unRAR code are owned by Alexander Roshal. unRAR License: The unRAR sources cannot be used to re-create the RAR compression algorithm, which is proprietary. Distribution of modified unRAR sources in separate form or as a part of other software is permitted, provided that it is clearly stated in the documentation and source comments that the code may not be used to develop a RAR (WinRAR) compatible archiver. 7-zip Availability:<http://www.7-zip.org/>

AMD Version 2.2 - AMD Notice: The AMD code was modified. Used by permission. AMD copyright: AMD Version 2.2, Copyright © 2007 by Timothy A. Davis, Patrick R. Amestoy, and Iain S. Duff. All Rights Reserved. AMD License: Your use or distribution of AMD or any modified version of AMD implies that you agree to this License. This library is free software; you can redistribute it and/or modify it under the terms of the GNU Lesser General Public License as published by the Free Software Foundation; either version 2.1 of the License, or (at your option) any later version. This library is distributed in the hope that it will be useful, but WITHOUT ANY WARRANTY; without even the implied warranty of MERCHANTABILITY or FITNESS FOR A PARTICULAR PURPOSE. See the GNU Lesser General Public License for more details. You should have received a copy of the GNU Lesser General Public License along with this library; if not, write to the Free Software Foundation, Inc., 51 Franklin St, Fifth Floor, Boston, MA 02110-1301 USA Permission is hereby granted to use or copy this program under the terms of the GNU LGPL, provided that the Copyright, this License, and the Availability of the original version is retained on all copies.User documentation of any code that uses this code or any modified version of this code must cite the Copyright, this License, the Availability note, and "Used by permission." Permission to modify the code and to distribute modified code is granted, provided the Copyright, this License, and the Availability note are retained, and a notice that the code was modified is included. AMD Availability: <http://www.cise.ufl.edu/research/sparse/amd>

UMFPACK 5.0.2 - UMFPACK Notice: The UMFPACK code was modified. Used by permission. UMFPACK Copyright: UMFPACK Copyright © 1995-2006 by Timothy A. Davis. All Rights Reserved. UMFPACK License: Your use or distribution of UMFPACK or any modified version of UMFPACK implies that you agree to this License. This library is free software; you can redistribute it and/or modify it under the terms of the GNU Lesser General Public License

as published by the Free Software Foundation; either version 2.1 of the License, or (at your option) any later version. This library is distributed in the hope that it will be useful, but WITHOUT ANY WARRANTY; without even the implied warranty of MERCHANTABILITY or FITNESS FOR A PARTICULAR PURPOSE. See the GNU Lesser General Public License for more details. You should have received a copy of the GNU Lesser General Public License along with this library; if not, write to the Free Software Foundation, Inc., 51 Franklin St, Fifth Floor, Boston, MA 02110-1301 USA Permission is hereby granted to use or copy this program under the terms of the GNU LGPL, provided that the Copyright, this License, and the Availability of the original version is retained on all copies. User documentation of any code that uses this code or any modified version of this code must cite the Copyright, this License, the Availability note, and "Used by permission." Permission to modify the code and to distribute modified code is granted, provided the Copyright, this License, and the Availability note are retained, and a notice that the code was modified is included. UMFPACK Availability:<http://www.cise.ufl.edu/research/sparse/umfpack> UMFPACK (including versions 2.2.1 and earlier, in FORTRAN) is available at <http://www.cise.ufl.edu/research/sparse> . MA38 is available in the Harwell Subroutine Library. This version of UMFPACK includes a modified form of COLAMD Version 2.0, originally released on Jan. 31, 2000, also available at <http://www.cise.ufl.edu/research/sparse> . COLAMD V2.0 is also incorporated as a built-in function in MATLAB version 6.1, by The MathWorks, Inc.<http://www.mathworks.com> . COLAMD V1.0 appears as a column-preordering in SuperLU (SuperLU is available at <http://www.netlib.org> ). UMFPACK v4.0 is a built-in routine in MATLAB 6.5. UMFPACK v4.3 is a built-in routine in MATLAB 7.1.

Qt Version 4.6.3 - Qt Notice: The Qt code was modified. Used by permission. Qt copyright: Qt Version 4.6.3, Copyright (c) 2010 by Nokia Corporation. All Rights Reserved. Qt License: Your use or distribution of Qt or any modified version of Qt implies that you agree to this License. This library is free software; you can redistribute it and/or modify it under the

terms of the GNU Lesser General Public License as published by the Free Software Foundation; either version 2.1 of the License, or (at your option) any later version. This library is distributed in the hope that it will be useful,

but WITHOUT ANY WARRANTY; without even the implied warranty of MERCHANTABILITY or FITNESS FOR A PARTICULAR PURPOSE. See the GNU Lesser General Public License for more details. You should have received a copy of the GNU Lesser General Public License along with this library; if not, write to the Free Software Foundation, Inc., 51 Franklin St, Fifth Floor, Boston, MA 02110-1301 USA Permission is hereby granted to use or copy this program under the terms of the GNU LGPL, provided that the Copyright, this License, and the Availability of the original version is retained on all copies.User

documentation of any code that uses this code or any modified version of this code must cite the Copyright, this License, the Availability note, and "Used by permission."

Permission to modify the code and to distribute modified code is granted, provided the Copyright, this License, and the Availability note are retained, and a notice that the code was modified is included. Qt Availability:<http://www.qtsoftware.com/downloads> Patches Applied to Qt can be found in the installation at:

\$HPEESOF\_DIR/prod/licenses/thirdparty/qt/patches. You may also contact Brian Buchanan at Agilent Inc. at brian\_buchanan@agilent.com for more information.

The HiSIM\_HV source code, and all copyrights, trade secrets or other intellectual property rights in and to the source code, is owned by Hiroshima University and/or STARC.

**Errata** The ADS product may contain references to "HP" or "HPEESOF" such as in file names and directory names. The business entity formerly known as "HP EEsof" is now part of Agilent Technologies and is known as "Agilent EEsof". To avoid broken functionality and to maintain backward compatibility for our customers, we did not change all the names and labels that contain "HP" or "HPEESOF" references.

**Warranty** The material contained in this document is provided "as is", and is subject to being changed, without notice, in future editions. Further, to the maximum extent permitted by applicable law, Agilent disclaims all warranties, either express or implied, with regard to this documentation and any information contained herein, including but not limited to the implied warranties of merchantability and fitness for a particular purpose. Agilent shall not be liable for errors or for incidental or consequential damages in connection with the furnishing, use, or performance of this document or of any information contained herein. Should Agilent and the user have a separate written agreement with warranty terms covering the material in this document that conflict with these terms, the warranty terms in the separate agreement shall control.

**Technology Licenses** The hardware and/or software described in this document are furnished under a license and may be used or copied only in accordance with the terms of such license. Portions of this product include the SystemC software licensed under Open Source terms, which are available for download at<http://systemc.org/>. This software is redistributed by Agilent. The Contributors of the SystemC software provide this software "as is" and offer no warranty of any kind, express or implied, including without limitation warranties or conditions or title and non-infringement, and implied warranties or conditions merchantability and fitness for a particular purpose. Contributors shall not be liable for any damages of any kind including without limitation direct, indirect, special, incidental and consequential damages, such as lost profits. Any provisions that differ from this disclaimer are offered by Agilent only.

**Restricted Rights Legend** U.S. Government Restricted Rights. Software and technical data rights granted to the federal government include only those rights customarily provided to end user customers. Agilent provides this customary commercial license in Software and technical data pursuant to FAR 12.211 (Technical Data) and 12.212 (Computer Software) and, for the Department of Defense, DFARS 252.227-7015 (Technical Data - Commercial Items) and DFARS 227.7202-3 (Rights in Commercial Computer Software or Computer Software Documentation).

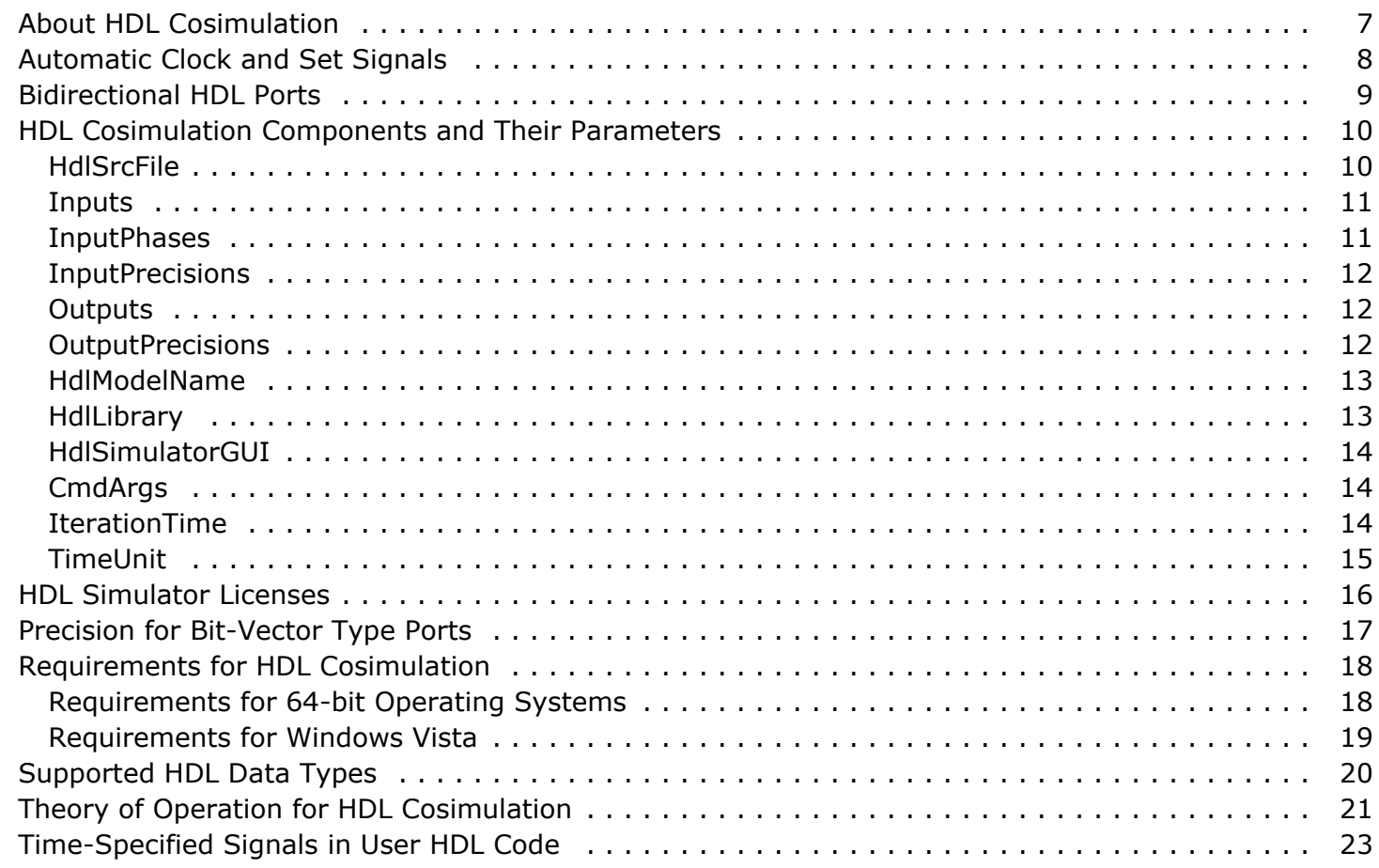

# <span id="page-6-0"></span>**About HDL Cosimulation**

With the ADS HDL Cosimulation feature you can simulate components represented in a hardware description language (HDL) in the same schematic with other ADS components. This integrated capability provides complete design flexibility, and complements other ADS modules, including Digital Filter Designer.

The ability to design all portions of a communications product in one integrated environment can eliminate design errors resulting from disconnects among design teams. By cosimulating with HDL designs, you can easily incorporate your existing HDL intellectual property into new designs.

With HDL cosimulation, you can test hardware defined in HDL with a DSP algorithm, or use an algorithm written in HDL within an existing ADS design. VHDL and Verilog HDL are supported. ADS Ptolemy provides the signal processing simulation, while the Model *Sim* TM HDL simulator from Model Technology Incorporated, Verilog® XL from Cadence® Design Systems, or NC-SIM from Cadence® Design Systems simulates the HDL code. This cosimulation capability in one design environment makes it easy to test HDL components along with complex ADS system designs and see the effect on the entire system.

#### **Important**

Verilog® XL, and NC-SIM from Cadence® Design Systems are no longer supported on the Windows platform.

# <span id="page-7-0"></span>**Automatic Clock and Set Signals**

HDL models that have pins named *Clock* and *Set* are treated differently. The HdlCosim component has pins named Clock and Set that are modeled as optional pins, meaning you can leave them unconnected. Clock and Set must be part of your Inputs specification, so that they will be processed as mentioned in the section *Inputs* (hdlcosim).

If you connect any signal to *Clock* and *Set* pins, that signal will be passed to the HDL port. If you leave the pins unconnected, the default Clock and Set signals will be driven on the Clock and Set HDL ports.

The default clock is of a 50% duty cycle and has a period equal to the HDL iteration time. The positive clock edge occurs at IterationTime/2. The default value for the Set pin during the first iteration is a logic low at 1/4 times the HDL iteration time, a logic high at 3/4 times the HDL iteration time, and a logic high for iterations after that.

The timing of application of inputs for the HDL code generated for a mixed logic is crucial. For example consider a multiplexer (non-clocked, or in general any combinational logic) followed by a latch (clocked, or any sequential logic). The input multiplexer would be triggered the moment input is applied and would produce results with zero delay. If the following component is a clocked component (for example, sequential logic like a latch), then it will be triggered during the same iteration cycle at the positive edge of the clock. So, in the above example, the multiplexer and the latch will be triggered in the same clock cycle. In the corresponding fixed-point design, the multiplexer followed by a latch (*Clock* and *Set* unconnected) would fire the multiplexer in one cycle and the latch in the next, producing a delay of one cycle. The HDL cosimulation results will appear one cycle earlier when compared to the equivalent ADS component simulation results.

To match the results, the inputs to the HDL cosimulation block must be delayed until after the positive edge of the clock or IterationTime/2. The inputs will be applied to multiplexer or combinational logic after the positive clock edge. The latch will latch this result only in the next firing of the HDL cosimulation block or the next positive clock edge (the automatic clock has one positive clock edge per firing).

The delay for each input ports is specified in the parameter *InputPhases* (hdlcosim).

## <span id="page-8-0"></span>**Bidirectional HDL Ports**

For a bidirectional VHDL port, two ports are created on the cosimulation model. One port is an *input* port named *<VHDL portname>In*, while the other port is an *output* port named *<VHDL portname>Out*. The input data on the inout type port is applied by ADS for the first half of the HDL iteration time; the signal value is then changed to a tri-state condition. You can drive the output data on an inout type port only during the second half of the HDL iteration time, when the value has been changed to a tri-state condition by ADS. You must set the inout port to a tri-state condition during the first half of the HDL iteration time period, so that ADS can drive the new input data value on the inout port.

Bidirectional ports are not supported in Verilog cosimulation.

# <span id="page-9-0"></span>**HDL Cosimulation Components and Their Parameters**

HDL cosimulation components are available in the *HDL Blocks* palette or library ( *Insert* > *Component* > *Component Library* > *HDL Blocks* ). The ModelSim cosimulation component is HdlCosim; the VerilogXL cosimulation component is VxlCosim; and, the NC-SIM cosimulation component is NCCosim.

Some HDL simulators require compiled HDL code before simulation. If the user code has not been compiled, HDL cosimulation can compile the user code before cosimulation or use existing compiled HDL code depending on the HdlSrcFile and HdlLibrary settings. The process is further simplified for ADS-generated Verilog code.

#### *A* Note

NC-SIM cosimulation uses *ncverilog* for compilation and simulation. For VHDL cosimulation, the VHDL code will automatically be wrapped with a Verilog module. Refer to the NC-SIM documentation for information on using *ncverilog* to simulate VHDL code made part of Verilog code.

Also refer to example design *iir\_lp\_ncvhdl*; access this design from the ADS Main window > *File* > *Open* > *Example* > *SDFHdlCosim* > *iir\_filter\_wrk*.

The components have one multi-input and one multi-output fixed-data type ports. They also have single bit input pins Clock and Set. The *Clock* and *Set* inputs are processed only if they are part of the *Inputs* parameter specification; otherwise they are ignored. If they are part of the Inputs parameter, the behavior is the same as explained previously in the section *Automatic Clock and Set Signals* (hdlcosim).

#### *D* Note

*Clock* and *Set* must not be part of the inputs that are being connected to the multi-input port.

HDL cosimulation models have parameters that enable you to control cosimulation with the HDL simulator. The following sections describe the parameters that require user input.

#### **HdlSrcFile**

HdlSrcFile can be specified as follows:

- For user HDL code, the HDL source code file must be specified as shown in example design *iir\_lp\_userhdl* (ADS Main window > *File* > *Open* > *Example* > *SDFHdlCosim* > *iir\_filter\_wrk*). Here, the HdlSrcFile must be the file that contains the VHDL entity or Verilog module information that you want to cosimulate with.
	- When you use ModelSim cosimulation (HdlCosim) and have not compiled the code, you must specify any other HDL files that the first file in HdlSrcFile depends on. The HDL files can be specified after the first file using space as the separator (see *iir lp userhdl* in the example workspace: ADS Main window > *File* > *Open* > *Example* > *SDFHdlCosim* > *iir\_filter\_wrk* ). The files will be compiled at the beginning of the simulation in the reverse order of the

<span id="page-10-0"></span>specification. A *work* library is created automatically under project's data directory where all compiled code is saved.

- In the case of VerilogXL cosimulation (VxlCosim) and NC-SIM cosimulation (NCCosim), all files required for simulation must be specified as mentioned above. In the case of NC-SIM cosimulation (NCCosim), you can use precompiled libraries as described in the NC-Verilog Reference documentation.
- For user HDL code that contains a long list of dependency files to be compiled, you can create another file that contains the whole list of files. You must specify that file as the value for the *HdlSrcFile* parameter using < as the first character followed by the file name. See the specification of HdlSrcFile="< *iir\_lp\_flat.txt* " in the example design file *iir\_lp\_confvhdl (* ADS Main window > *File* > *Open* > *Example* > *SDFHdlCosim* > *iir\_filter\_wrk)* .
- For user-VHDL code containing a configuration specification in a file different from the file containing the entity specification, *and* if you want ADS to compile the user code prior to cosimulation, then the file specification order is important. The order is important because ADS compiles the files in reverse order of specification, and the configuration specification file must be compiled *after* the entity specification file. Therefore, the configuration specification file must be specified prior to the entity specification file. For such a specification to identify the entity specification file, the user-VHDL entity specification file must be preceded with a + character. See example design *iir\_lp\_confvhdl (* ADS Main window > *File* > *Open* > *Example* > *SDFHdlCosim* > *iir\_filter\_wrk)* .

### **Inputs**

The Inputs parameter lists the names of the input ports of the HDL model. All the HDL input port names that need to be updated from ADS must be specified.

This list is used to make the input connections between the ADS ports and the HDL ports. The BusMerge component must be used on the input port when there is more than one input to be connected. The first (last) input port in the list is connected to the bottom (top) most input port on the BusMerge, and so on. The BusMerge must have a number of input ports equal to the number of strings specified in the Inputs string array, except if the model has pins named *Clock* and *Set*. The BusMerge component must not have pins corresponding to *Clock* and *Set*, instead they must be connected to the *Clock* and *Set* ports of the ADS HdlCosim component. To use automatic *Clock* and *Set* signals, leave the *Clock* and *Set* ports unconnected or hanging.

#### **InputPhases**

The InputPhases parameter delays the application of the input to the HDL model. It is an array of integers. The time unit is the same as specified by the TimeUnit parameter, described later. The InputPhases parameter specifies the delay for the application inputs during an iteration, as explained in the section *Automatic Clock and Set Signals* (hdlcosim) The delay specified for the Clock signal is ignored if the Clock signal is not connected and

<span id="page-11-0"></span>If *Clock* and *Set* are unconnected and the InputPhases parameter is not specified, the inputs are automatically delayed for 3/4 times the IterationTime specified during each cycle for the reasons mentioned in earlier section *Automatic Clock and Set Signals* (hdlcosim) If any phase delay values are specified by the user, those values will be used.

In the case of the ADS HdlCosim component, the order of the delay specification must be the same as the order of the input names specified in the Inputs parameter.

### **InputPrecisions**

The InputPrecisions parameter specifies the precision and arithmetic type to be used for a particular input.

The order of the precision specification must be the same as the order of the input names specified in the Inputs parameter.

Precision and arithmetic type specification was explained earlier in the section *Precision for Bit-Vector Type Ports* (hdlcosim)

### **Outputs**

The Outputs parameter lists the names of the output ports of the HDL model. All HDL output port names that need to be read into ADS must be specified.

This list is used when making the output connections between the ADS Ptolemy ports and the HDL ports. The BusSplit component is used on the output port. The first (last) output port in the list is connected to the bottom (top) most output port on the BusSplit, and so on. The BusSplit component must have a number of output ports equal to the number of strings specified in the Outputs string array.

**R** Note

In the case of an inout VHDL port, specify the port name in the Inputs as well as the Outputs parameter.

#### **OutputPrecisions**

The OutputPrecisions parameter specifies the precision and arithmetic type to be used for a particular output.

The order of the precision specification must be the same as the order of the output names specified in the Outputs parameter, see Outputs.

<span id="page-12-0"></span>Precision and arithmetic type specification was explained earlier in the section *Precision for Bit-Vector Type Ports* (hdlcosim).

### **HdlModelName**

HdlModelName is the name of the HDL entity or module to cosimulate with.

For a Verilog module, specify the module name to cosimulate with. For a VHDL entity you can specify this parameter in the following ways:

- To select an entity that has only one architecture, the syntax is HdlModelName="<entity>"
- To select an entity along with a particular architecture when more than one is available, the syntax is
	- HdlModelName="<entity>.<architecture>"
- To select an entity along with its configuration specification, the syntax is HdlModelName="<entity>+<configuration>"

See example design *iir\_lp\_confvhdl* (ADS Main window > *File* > *Open* > *Example* > *SDFHdlCosim* > *iir\_filter\_wrk*).

### **HdlLibrary**

The HdlLibrary parameter does not exist for VerilogXL cosimulation (VxlCosim) and NC-SIM cosimulation (NCCosim).

In the case of ModelSim cosimulation (HdlCosim), this parameter specifies the library from which the compiled HDL module or entity must be loaded. This parameter can control the compilation as follows:

- If the code needs to be compiled, HdlLibrary must be empty. This will compile the code under *work* library. For any subsequent re-simulation of the same design, the HDL code need not be recompiled. To turn off compilation, specify HdlLibrary=work.
- If you have already compiled the code in another library (for example, *hdllib*) then only the file that has the entity or module specification needs to be specified for HdlSrcFile, and HdlLibrary should be set to *hdllib*.
	- Before starting ADS, the MODELSIM environment variable must be set to a *modelsim.ini* file that has the mapping information for *hdllib*.
	- If MODELSIM is not set, you can specify the mapping for the library using =, for example HdlLibrary="*hdllib=/user/xyz/hdllib*". You can specify more than one library by separating them using spaces, and can specify mappings for any of the libraries using  $=$ .

### <span id="page-13-0"></span>**HdlSimulatorGUI**

The HdlSimulatorGUI parameter determines the user interface mode of the HDL simulator. If the HdlSimulatorGUI is On, the HDL simulator is started with its graphical user interface on. You can view the progress of the simulation, graph signals, and edit values while the simulation is running.

The ModelSim command Restart is not supported during cosimulation. To restart HDL cosimulation, quit and restart the ADS simulation.

**D** Note

If the HdlSimulatorGUI is On and IterationTime is negative, use *run -all* in ModelSim to perform cosimulation. The other *run* commands will only increment the HDL simulation time and will not cosimulate.

If the HdlSimulatorGUI is Off, the simulator is run in the background. ADS will start the HDL simulator, run the simulation, and close the simulator at the end of simulation without user interaction.

### **CmdArgs**

The CmdArgs parameter specifies special simulator command invocation arguments required for simulation of the HDL model.

#### **IterationTime**

IterationTime is the time that the HDL simulation is run during each firing of the HDL cosimulation component. If the integer value provided is positive, the HDL simulator will simulate for the specified number of time units (where the time units are specified by the parameter [TimeUnit](#page-14-0)) then send data to ADS. This does not check to see if there are any events still to be processed in the simulator. This feature is useful if you are running a model whose output data is to be sampled periodically at a predetermined time.

#### *A* Note

The value can never be specified as 0 because the simulation will stop with a range error flagged.

Negative iteration time is valid only for ModelSim VHDL cosimulation. If the value is negative, the HDL simulator is run until all the events are processed. The magnitude of the value specifies the minimum amount of time to run before checking to see if there are any events still to be processed. The output data is read after the event queue becomes empty. This facility can slow down the simulation due to the overhead of monitoring the simulation event queue. The lower the magnitude, the slower the execution because the event queue must be polled more often. This facility is useful when the time the model takes to provide stable/correct data output varies. This will not work for certain models that never run out of events, such as those with internal clock signals.

<span id="page-14-0"></span>When a negative iteration time is specified for a Verilog module to be cosimulated using ModelSim, a VHDL wrapper is used to instantiate the Verilog module.

*D* Note Negative iteration time will not work with Cadence NCsim or VerilogXL cosimulation.

### **TimeUnit**

The TimeUnit parameter specifies the HDL simulation time resolution unit: *fs*, *ps*, *ns*, *us*, *ms* or *sec*.

For VHDL simulation using ModelSim, TimeUnit will control the VHDL simulation time resolution.

For Verilog simulation with any supported HDL simulator, TimeUnit will add timescale directives to the top-level cosimulation wrapper. Users can have timescale directives for different modules in their code. If any user module does not have a timescale specified, TimeUnit will be used to generate a default timescale. The smallest of the different timescale specifications will control the Verilog simulation time resolution.

## <span id="page-15-0"></span>**HDL Simulator Licenses**

The HDL simulator can only be invoked for one HDL primary design unit, like an entity or a module. So for each HDL cosimulation model, a different HDL simulator is invoked, which uses an independent license. Currently, there is no way to save/restore the state from one entity to another. However, you can collect all the adjacent HDL cosimulation models into one top-level HDL entity and generate one HDL cosimulation model for that entity.

The ADS HDL cosimulation feature has an independent license. Only one license is required for a design that has more than one HDL cosimulation model.

# <span id="page-16-0"></span>**Precision for Bit-Vector Type Ports**

Bit-vector type HDL ports that get mapped to fixed type ports require precision for data conversion. The precision for inputs and outputs is specified in the parameter named *Inputs* (hdlcosim) and *Outputs* (hdlcosim).

The precision for a port is specified as two integers separated with a dot (for example 2.14). The first part is the number of bits used for representing the integral part and the second is the number of bits used for representing the fractional part of the value on the port.

By default, the arithmetic type is two's complement. To specify an unsigned arithmetic type, append *u* to the precision specification. For example, an unsigned 2.14 can be specified as *2.14u*.

To repeat a particular precision specification you can use square bracket notation. For example,

2.14u 2.14u 2.14u 1.2 3.4 3.4

can also be represented as

2.14u[3] 1.2 3.4[2]

The least significant bit (LSB) of the fixed data will always be assigned to the lowest indexed element, and the most significant bit (MSB) will always be assigned to the highest indexed element of the HDL vector port. Since the fixed data bit has only two possible values (0 and 1) the values x, u, z,  $-$ , w, and I for 9-state std logic types are mapped to 0 and the value h is mapped to 1.

# <span id="page-17-0"></span>**Requirements for HDL Cosimulation**

HDL cosimulation is an optional feature of ADS. To run it, you must have:

- ADS Ptolemy simulator
- One of the following HDL simulators:
	- Model *Sim*/PLUS TM
	- NC-SIM (only on Linux and Sun)
	- Verilog® XL (only on Linux and Sun)

#### *A* Note

- *1.* For the latest versions of HDL simulators supported on ADS, see *Check the System Requirements (Windows)* (instalpc) or *Check the System Requirements (UNIX/Linux)* (install).
- 2. NC-SIM and Verilog XL are not supported on Windows.

### **Requirements for 64-bit Operating Systems**

32-bit HDL cosimulation is available on all supported operating systems, whereas 64-bit HDL cosimulation is supported only on Linux and Solaris. Using HDL cosimulation with 32 bit ADS requires 32-bit HDL simulators, and using HDL cosimulation on 64-bit ADS requires 64-bit HDL simulators. It is not possible to cosimulate 32-bit ADS with 64-bit HDL simulators and vice-versa.

#### *<u>Alcaution</u>*

You must ensure that ADS points to the correct HDL simulator during cosimulation. Pointing to the wrong simulator (such as pointing to a 32-bit HDL simulator when using 64-bit ADS and vice versa) may result in unexpected results, abnormal behavior, and possibly an unstable system.

The following information gives details about each HDL simulator:

- ModelSim
	- ModelSim is supported using the following simulators:
		- ModelSim SE 6.3a for 64-bit and 32-bit simulations. There is not HDL Cosim support on 64-bit windows.
	- The following environment variables must be set or appended before cosimulating with ModelSim in addition to all other environment variables required by ModelSim and ADS:
		- $MTI$  VCO MODE = 32 or 64 corresponding to 32-bit or 64-bit simulation.
		- $\blacksquare$  LMC HOME = points to the ModelSim installation directory.
		- PATH = points to the 32-bit ModelSim executable for 32-bit cosimulation and to the 64-bit ModelSim executable for 64-bit cosimulation.
- NC-Sim
	- NC-Sim is supported using the following simulators on Linux and Sun:
		- IUS 5.8 for both 64-bit and 32-bit simulations.
	- Use the documentation for IUS 5.8 to set up all environment variables needed to run NC-Sim.
- <span id="page-18-0"></span>Verilog-XL
	- Since Verilog-XL does not support 64-bit platforms, it is not supported in 64-bit ADS.
	- Verilog-XL is supported only in 32-bit ADS on Linux and Sun.

### **Requirements for Windows Vista**

Windows Vista users must have Administrative rights with *User Account Control (UAC)* disabled.

Consult Windows Vista help to disable UAC.

# <span id="page-19-0"></span>**Supported HDL Data Types**

HDL cosimulation currently supports various bit and bit-vector type HDL ports; they are all mapped to the Ptolemy fixed data type port.

In the case of Verilog HDL, which supports only bit and bit-vector type ports, HDL cosimulation will support any type of Verilog port. In the case of VHDL, which has a large set of data types, HDL cosimulation will only support the ports that are of bit and bitvector types described in the IEEE std\_logic\_1164 library.

# <span id="page-20-0"></span>**Theory of Operation for HDL Cosimulation**

With the HDL cosimulation feature, ADS Ptolemy has been configured to cosimulate with either the ModelSim, VerilogXL, or NC-SIM HDL simulator. In this use model, you first create the HDL design. The design must be compiled and it is recommended to test the simulation with ModelSim, VerilogXL, or NC-SIM before cosimulation.

If the code is not compiled, you can use ADS to compile the code before cosimulation. Cosimulation requires information regarding the VHDL entity or Verilog module that you want to cosimulate with. This is used to generate HDL wrappers that incorporate user code and C-interface code to create an inter-process communication (IPC) link between ADS and the HDL simulator.

The cosimulation can be run in graphical user interface mode to monitor the HDL simulation. It can also be run in the background processing mode.

HDL cosimulation uses the ADS Ptolemy Synchronous Dataflow (SDF) domain, in which numeric signals are consumed and produced by the HDL cosimulation component. There is no timing information communicated between ADS and the HDL simulator. ADS sends data into the HDL simulator and receives data without any knowledge of the HDL timing.

HDL cosimulation does not use the ADS Ptolemy Timed Synchronous Dataflow (TSDF) domain. Since the HDL cosimulation component acts as an ADS Ptolemy numeric component, any timed data from other ADS Ptolemy components will be converted to numeric at the HDL cosimulation component's input.

The HDL cosimulation component is a numeric component. Because the HDL simulation is time driven, it is initiated at every fixed interval for each firing of the HDL cosimulation component in ADS. The time scale used by the HDL simulator is independent of the ADS simulation.

Each time the HDL cosimulation component is fired, the HDL simulator receives input values from other ADS components and uses them to perform the HDL simulation. Once the HDL simulator is finished with its processing, it passes the simulation results back to ADS. These passed values are then the inputs for other ADS components, and thus the simulation cycle continues. This cycle repeats as many times as the scheduler requires. Each time the HDL cosimulation component is fired, the HDL simulation duration is determined by the value of the IterationTime parameter (see *IterationTime* (hdlcosim)) in the HDL cosimulation component. You must determine how long the HDL simulator should run before its outputs are sent back to the HDL component. This timing information should not be confused with the timing used in other ADS Ptolemy timed components.

From the HDL simulator engine's point of view, the ADS input interface is viewed as forcing values onto the ports. At the output interface of the HDL cosimulation component, the results are converted back into ADS format and sent to the connecting ADS component.

#### Advanced Design System 2011.01 - HDL Cosimulation

You can specify the HDL simulation to run until the HDL simulator has no more events to process by specifying a negative iteration time. Using this method, the outputs are guaranteed to be stable since there are no more events left in the simulator that might change them. This method is less efficient than the fixed positive iteration time method, as the HDL simulator must be monitored to determine when all events have been processed. Also, it will not work for certain HDL models where some designs never run out of events, such as those with internal clock signals. When a negative iteration time is specified for a Verilog module, a VHDL wrapper is used to instantiate the Verilog module.

# <span id="page-22-0"></span>**Time-Specified Signals in User HDL Code**

When HDL code has internal clocks or time-specified signals (for example, wait statements in VHDL code) the HDL cosimulation may keep running until all the events in the user HDL code are processed. The number of events generated in user HDL code can be infinite (for example, when you have an internal clock).

You can avoid using an internal clock and use the ADS *Clock* instead (refer to the section *Automatic Clock and Set Signals* (hdlcosim)). If this is not possible, then infinite event processing can be avoided if you know how long the HDL simulation needs to run to complete the cosimulation, with all of the ADS iterations. Different simulators have different mechanisms to break a simulation after a certain simulation time. Here is an example using ModelSim:

1. Use the ModelSim simulator to create a file called *test.do* under your workspace's data directory. For example, *test.do* may look like this:

run 11000 quit -f

Set CmdArgs="-do test.do". This stops the simulation after 11000 nsec. (Refer to *CmdArgs* (hdlcosim)) on the HdlCosim component block. The total run time can be calculated as equal to:

The number of ADS iterations (depends on the DF controller setup and the different sinks used in the design) multiplied by the IterationTime specified on the HdlCosim block.

Alternatively, you can also open the ModelSim UI mode and use multiple *run 100* commands to see how long it takes before the message *VHDL Cosimulation has completed ..* appears in the ModelSim UI. This time can then be used to create the *test.do* file.

Do not use the *run-all* command, which will process all the events in the HDL simulation.